Mississippi State University [Scholars Junction](https://scholarsjunction.msstate.edu/) 

[Theses and Dissertations](https://scholarsjunction.msstate.edu/td) [Theses and Dissertations](https://scholarsjunction.msstate.edu/theses-dissertations) 

1-1-2017

# Measurement of Material Thickness using X-Ray Attenuation

Abdullah Riyad Altayar

Follow this and additional works at: [https://scholarsjunction.msstate.edu/td](https://scholarsjunction.msstate.edu/td?utm_source=scholarsjunction.msstate.edu%2Ftd%2F3028&utm_medium=PDF&utm_campaign=PDFCoverPages) 

#### Recommended Citation

Altayar, Abdullah Riyad, "Measurement of Material Thickness using X-Ray Attenuation" (2017). Theses and Dissertations. 3028.

[https://scholarsjunction.msstate.edu/td/3028](https://scholarsjunction.msstate.edu/td/3028?utm_source=scholarsjunction.msstate.edu%2Ftd%2F3028&utm_medium=PDF&utm_campaign=PDFCoverPages) 

This Graduate Thesis - Open Access is brought to you for free and open access by the Theses and Dissertations at Scholars Junction. It has been accepted for inclusion in Theses and Dissertations by an authorized administrator of Scholars Junction. For more information, please contact [scholcomm@msstate.libanswers.com.](mailto:scholcomm@msstate.libanswers.com)

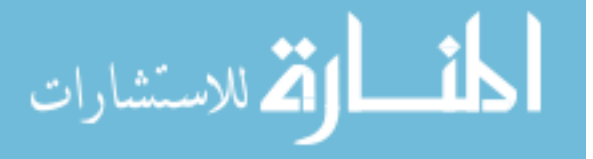

Measurement of material thickness using X-ray attenuation

By

Abdullah R. Altayar

A Thesis Submitted to the Faculty of Mississippi State University in Partial Fulfillment of the Requirements for the Degree of Master of Science in Physics in the Department of Physics and Astronomy

Mississippi State, Mississippi

Jun 2017

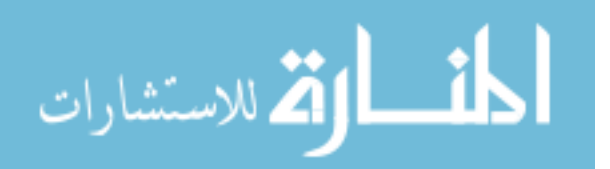

Copyright by

Abdullah R. Altayar

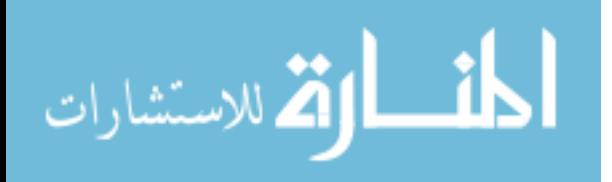

Measurement of material thickness using X-ray attenuation

By

Abdullah R. Altayar

Approved:

Dipangkar Dutta (Major Professor)

James A. Dunne (Committee Member)

Jeffry A. Winger (Committee Member)

Hendrik F. Arnoldus (Graduate Coordinator)

Rick Travis Dean College of Art and Science

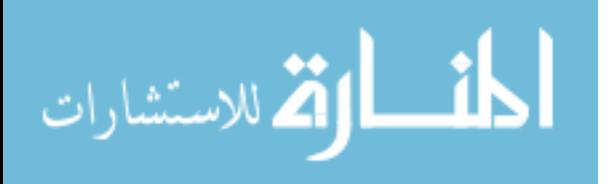

Name: Abdullah R. Altayar Date of Degree: August 11, 2017 Institution: Mississippi State University Major Field: Physics Major Professor: Dr. Dipangkar Dutta Title of Study: Measurement of material thickness using X-ray attenuationPages of Study: 56 Candidate for Degree of Master of Science

The 60 kev x-rays from Americium-241  $(^{241}$ Am) have been used in an x-ray attenuation experiment to measure the thickness and attenuation coefficient of an aluminum alloy. Using traditional measurement tools such as a micrometer, to determine the thickness and uniformity of soft metal targets and curved aluminum target cell windows is challenging. Furthermore, the determination of window thickness is important to Jefferson Lab experiments, in particular the Qweak experiment.

In this thesis, the thickness of Aluminum foil AL7057 is determined with high accuracy using x-ray attenuation. Using the x-ray attenuation technique has the advantage of nondestructive measurement.

Key words: thesis, photon interactions, measurement, x-rays, attenuation

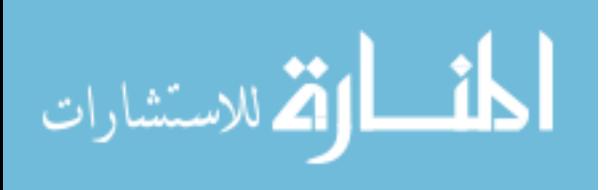

# DEDICATION

To my parents

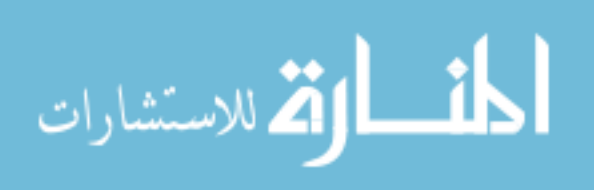

#### ACKNOWLEDGEMENTS

To my life-coach, my mother : because I owe it all to you. Many Thanks!

My eternal cheerleader, Aisha : I miss our interesting and long-lasting chats. My forever interested, encouraging and always enthusiastic my wife : she was always keen to know what I was doing and how I was proceeding.

I am grateful to my research advisor Dr. Dutta, who has provided me materials and guided me through my research. moral and emotional support in my life. I am also grateful to my other family members and friends who have supported me along the way.

A very special gratitude to Dr. Dunne and Dr.Winger for there support and guidance, they never give up on me. Thanks to Imam University for providing the funding through my period of study.

With a special mention to Dr. Dunne and Ron Unz. It was fantastic to have the opportunity to perform my research in MSU facilities. What a cracking place to work!

I am also grateful to the Physics Department staff for all assistance.

Thanks for all your encouragement!

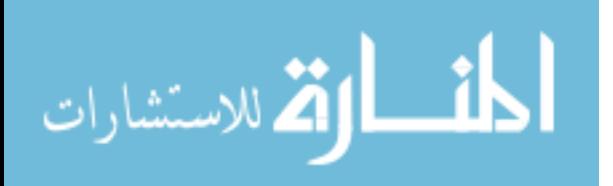

iii

# TABLE OF CONTENTS

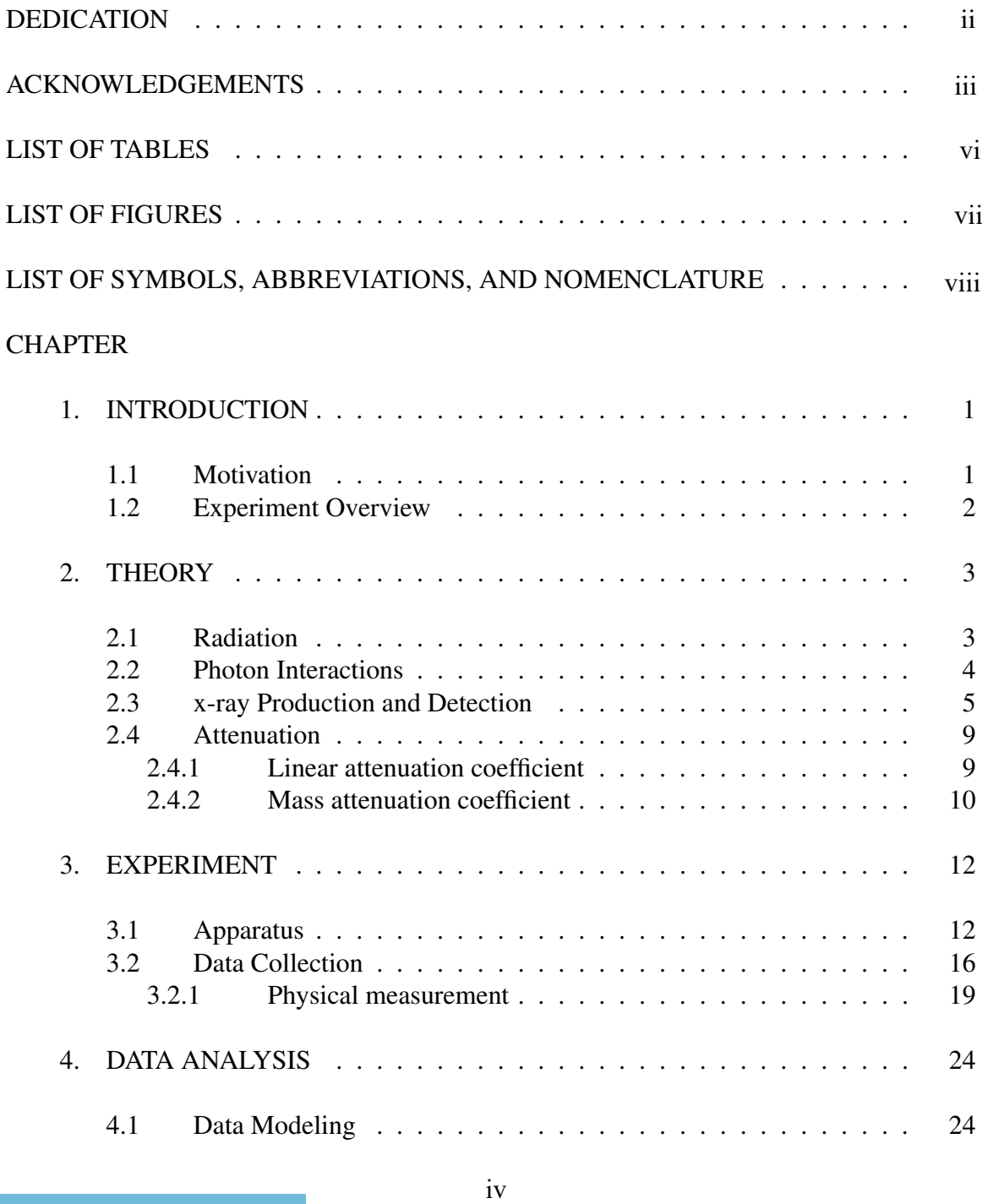

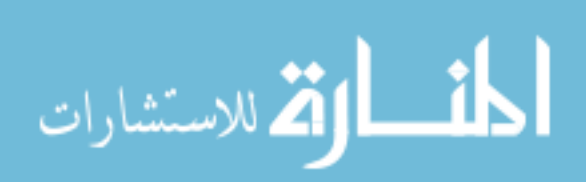

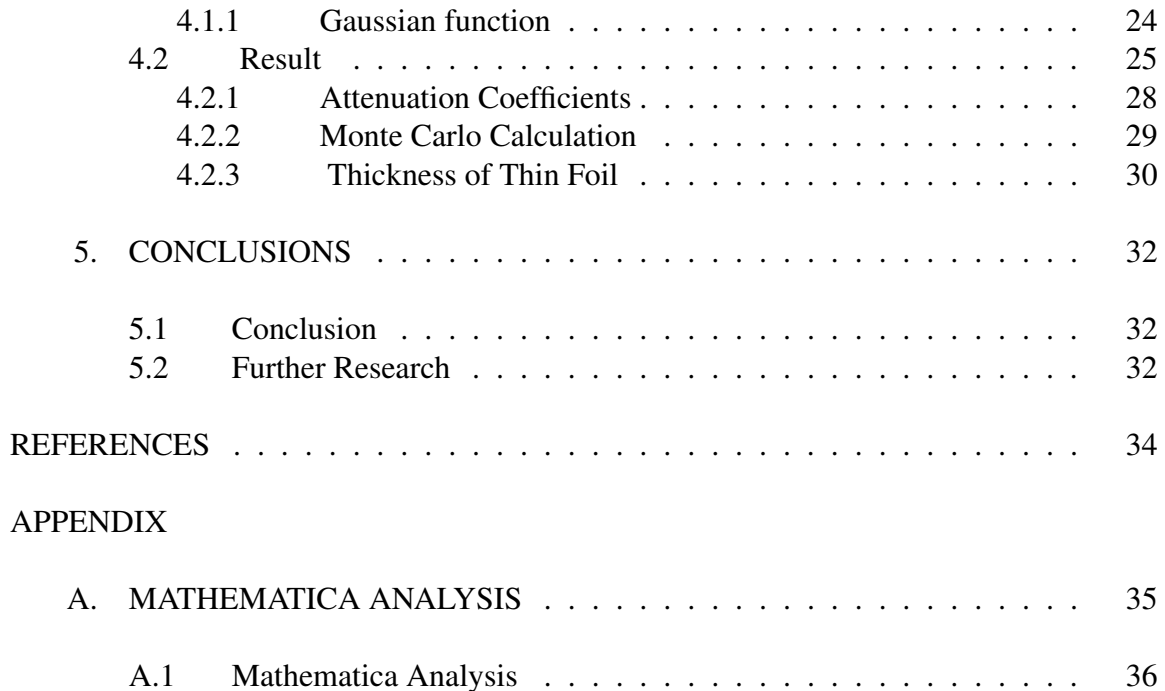

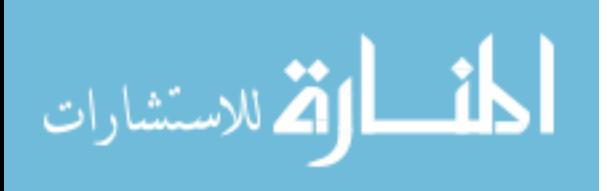

# LIST OF TABLES

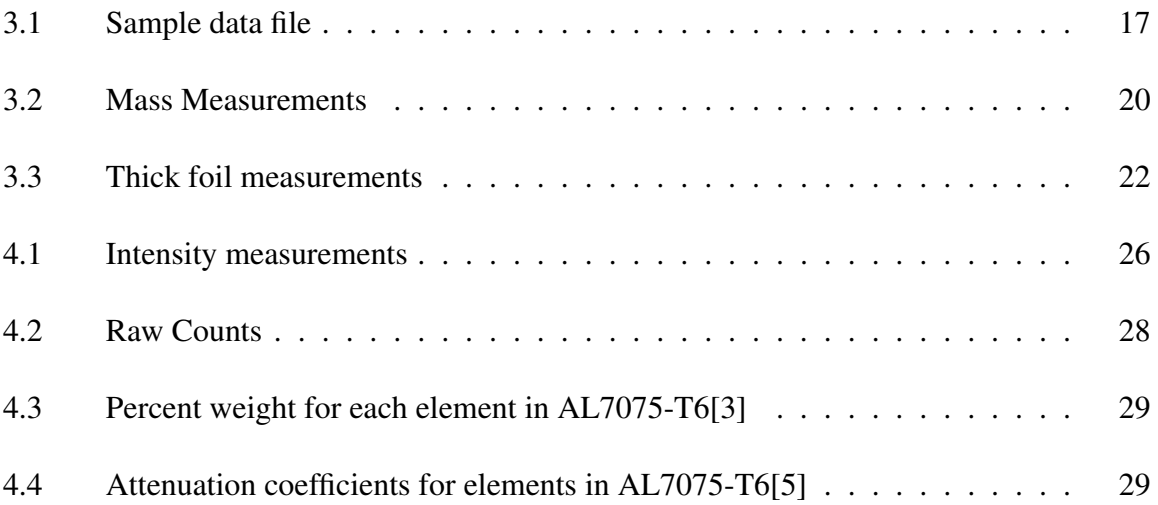

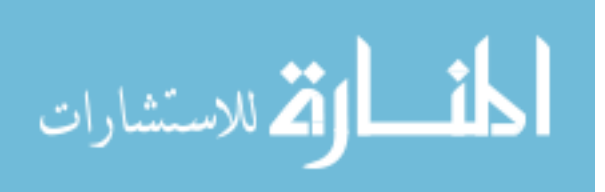

vi

# LIST OF FIGURES

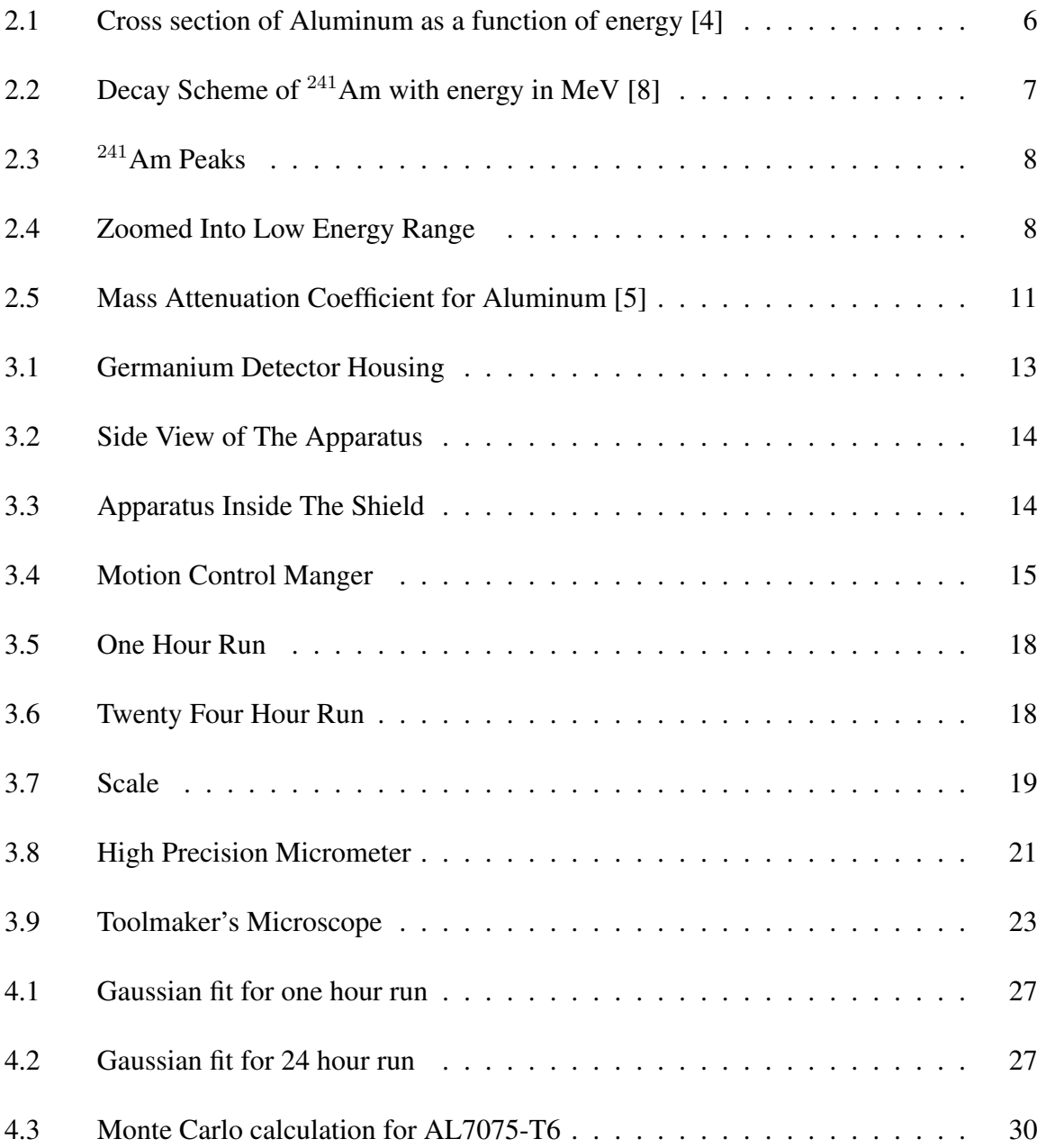

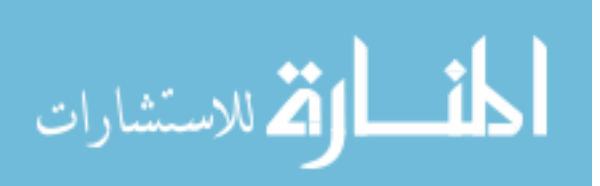

vii

# LIST OF SYMBOLS, ABBREVIATIONS, AND NOMENCLATURE

- $241$ Am An isotope of the element Americium with an atomic weight of 241 amu
- amu atomic mass units
- Al Aluminum
- Cr Chromium
- Cu Copper
- eV electron volt the amount of energy required to move an electron in a potential difference of one volt
- Fe Iron
- Ge Germanium
- ICET Institute of Clean Energy Technology
- JLab Thomas Jefferson National Accelerator Facility (Jefferson Lab)
- Mg Magnesium
- Mn Manganese
- Ni Nickel
- NIST National Institute of Standards and Technology
- $^{237}$ Np An isotope of the element Neptunium with an atomic weight of 237 amu

Research Park Thad Chocran Research, Technology, and Economic Development Park

- Si Silicon
- Ti Tin
- Zn Zinc

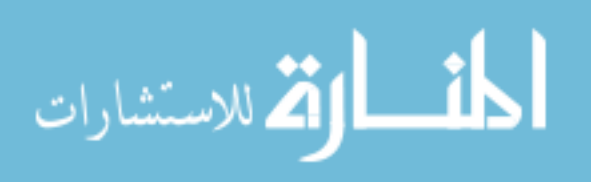

# CHAPTER 1

# INTRODUCTION

#### 1.1 Motivation

The recently completed Qweak experiment at Jefferson Laboratory made the first direct determination of the proton's weak charge,  $Q_W^p$  via a measurement of the parity-violating asymmetry in elastic electron-proton scattering at low four-momentum transfer [11].

A liquid hydrogen target used in the Qweak experiment was contained in an aluminum cell with very thin aluminum windows of the order of 3-4 thousands of an inch. The thickness of the aluminum windows needed to be accurately measured. Due to the pressure in the target, the thin window was curved in shape. Since the window is curved, measurements using a micrometer would require a spherical face or point micrometers. These micrometers have precisions of 0.1 mil, which is not accurate enough for our 3-4 mil thick aluminum windows. There are sub-micro micrometers with accuracies of 0.02 mil; however, the advantage of x-ray attenuation that it allows minimal physical interface with the window compared to the traditional method and it better matches the material.

A previous study was performed at MSU using a similar setup, but lacked the ability to remotely move the target foil[4]. We have enhanced the setup to include an x-y two axis stage to allow remote positioning of the material being studied. In addition, this enhanced setup will allow 2-D scanning of a target face.

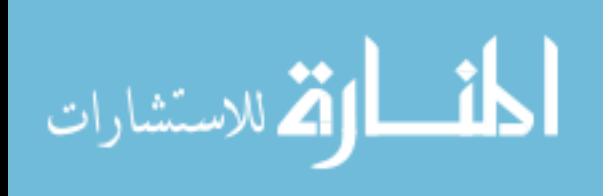

#### 1.2 Experiment Overview

In this experiment, we measure the thickness of a thin aluminum window using x-ray attenuation. The process consists of sending a beam of x-rays through the foil. The motion control was used to precisely move the target material into the container. The thickness of the foil can be determined from the change in the intensity of x-rays that pass through the aluminum window in comparison to the initial intensity of the x-rays source. The change in intensity is due to photon interaction with the material, which attenuates the beam. This attenuation is governed by the thickness and attenuation coefficient of the material, which can be measured for the same material using another foil which is flat not curved with a known thickness.

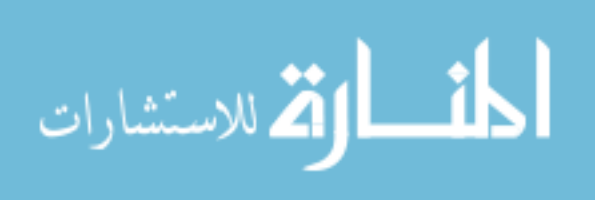

www.manaraa.com

# CHAPTER 2

# **THEORY**

#### 2.1 Radiation

Radiation is the release of energy in the form of moving particle waves. This energy can be low such as microwaves from a cell phone or high such as x-rays or cosmic rays from outer space. The streams of particles can be ionizing or non-ionizing radiation depending on their energies. The nucleus of an atom is made up of two particles; protons, which carry a positive charge, and neutrons which have no charge. Outside the nucleus are electrons, which carry a negative charge. The Coulomb attraction of these negative electrons to the positive nucleus is what keeps the atom together. In fact, every element has a specific number of protons and neutrons. However, when atoms have too many or few neutrons, the atom becomes unstable or "radioactive". The radioactive decay or nuclear decay is the process by which the nucleus of an unstable atom loses energy by emitting radiation, including alpha particles, beta particles and gamma rays. The  $\alpha$ -decay involves the emission of helium nuclei while  $\beta$ -decay involves the emission of electrons or anti-electrons, called a positrons, and  $\gamma$ -decay involves the emission of photons. The radioactivity involved with this attenuation experiment is  $\gamma$ -decay in the form of x-rays energy photons [10]. However, these x-rays come from the exited daughter nucleus, resulting from  $\alpha$  decay of our source  $^{241}$  Am.

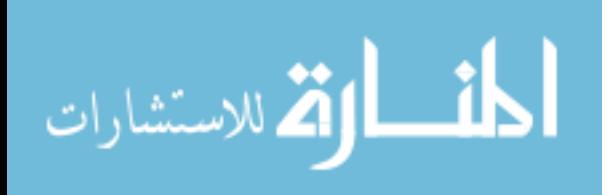

#### 2.2 Photon Interactions

Photons are electromagnetic radiation with no mass and charge. As photons travel through a matter, they can undergoing interactions which will lead to partial or total transfer of the photon's energy. For example, the possible interactions with an electron in an atom are Rayleigh scattering, photoelectric effect, Compton scattering, and pair production.

Rayleigh scattering is named after the British physicist Lord Rayleigh [9]. During Rayleigh scattering, the electric field of the incident photon, causes all the electrons in the scattering atom to oscillate in phase. The atom's electrons cloud immediately radiates energy, emitting a photon of the same energy [2]. Rayleigh scattering refers to the scattering of light or electromagnetic wave by particles which are smaller than the photon wavelength

Compton scattering is the interaction of photons with electrons, where the electrons lose energy to the photon, i.e, the wavelength of the photon decreases. The photon scatters off the electron according to the relation:

$$
\cot(\phi) = (1 + \gamma) \tan \frac{\theta}{2}
$$
  
with  $\gamma = \frac{h\nu}{m_e c^2}$  (2.1)

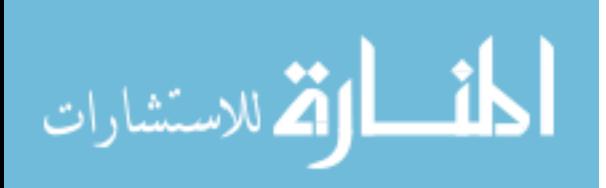

Where h is Plank's constant,  $\nu$  is the frequency of the photon,  $m_e$  is the mass of an electron, c is the speed of light,  $\theta$  is the photon's scattering angle and  $\phi$  is the recoiling electrons scattering angle.

Pair production is a process that converts a photon's energy into an electron-positron pair. However, this process only occurs for photon energies above 1.022 MeV [?].

The photoelectric effect is a phenomenon where the photon striking a metal surface causes electrons to be ejected from the metal. The energy of the incident photon must be greater than or equal to the binding energy or work function of electron. This condition is given by

$$
E_i = E_e + E_b \tag{2.2}
$$

where  $E_i$  is the energy of the incident photon,  $E_e$  is the energy of the ejected electron and  $E<sub>b</sub>$  is binding energy of electron. Figure 2.1 illustrates these photon interactions with aluminum.

#### 2.3 x-ray Production and Detection

On November 8, 1895 Roentgen discovered x-rays for which he won the Noble Prize [1]. At that time, he used the latter "X" to refer to an unknown source. Later, Roentgen used his x-rays and a photographic plate to take a picture of his wife's hand, which displayed its skeletal structure and her wedding ring [7]. x-rays are produced by transforming the kinetic energy of the electron to electromagnetic radiation. x-rays can be generated as a

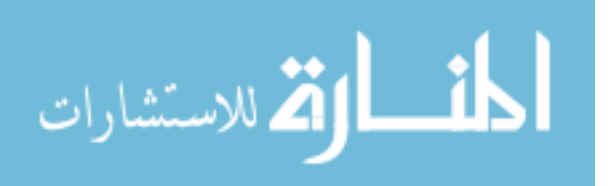

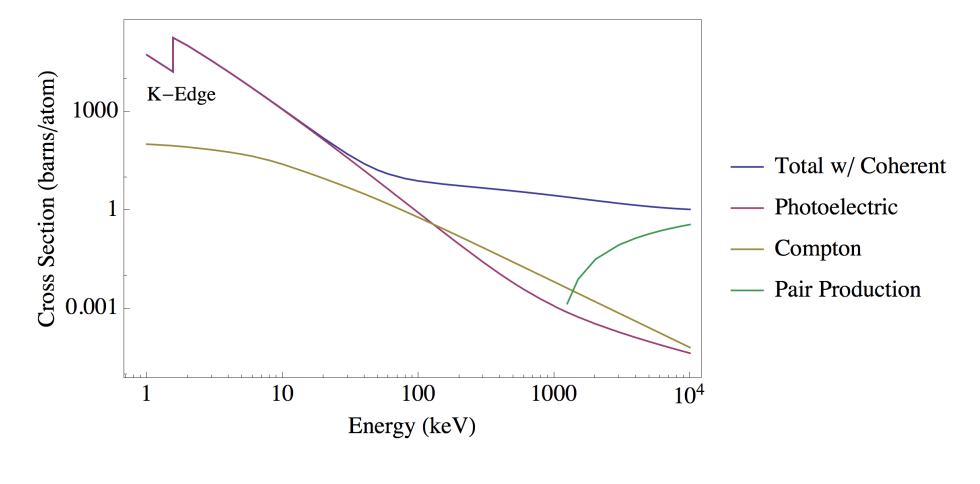

Figure 2.1

Cross section of Aluminum as a function of energy [4]

continuous spectrum called "bremsstrahlung radiation" or discrete x-rayss energy peaks called "characteristic radiation".

Electrons in the atom are distributed in shells with a specific binding energy known as K,L,M and N shells. The energy of these shells are in order from high energy to low energy binding. When the target electron is ejected from the inner shell of the atom, the atom leaves behind an unoccupied energy level. Electrons from outer-shell jump to the inner shell in such way that will emit photons with an energy level equivalent to the energy difference between the higher and lower states. "Each element has a unique set of energy levels, and thus the transition from higher to lower energy levels produces x-rays with frequencies that are characteristic to each element" [6]. "When an electron falls from the L shell to the K shell, the x-rays emitted is called a K-alpha x-rays. Similarly, when an electron falls from the M shell to the K shell, the x-rays emitted are called K-beta x-rays" [6].

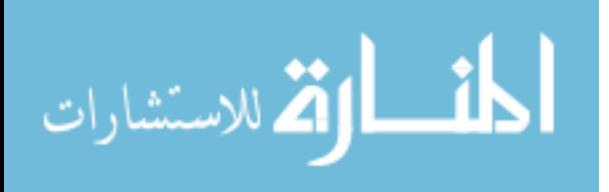

Americium-241 ( $^{241}$ Am) decays into Neptunium-237 ( $^{237}$ Np) through alpha decay. Figure 2.2 shows the decay scheme for  $^{241}$ Am. Figure 2.3 shows a log plot of the source data along with the peaks obtained from Origin software. In addition, Figure 2.4 is zoomed into low energy peak.

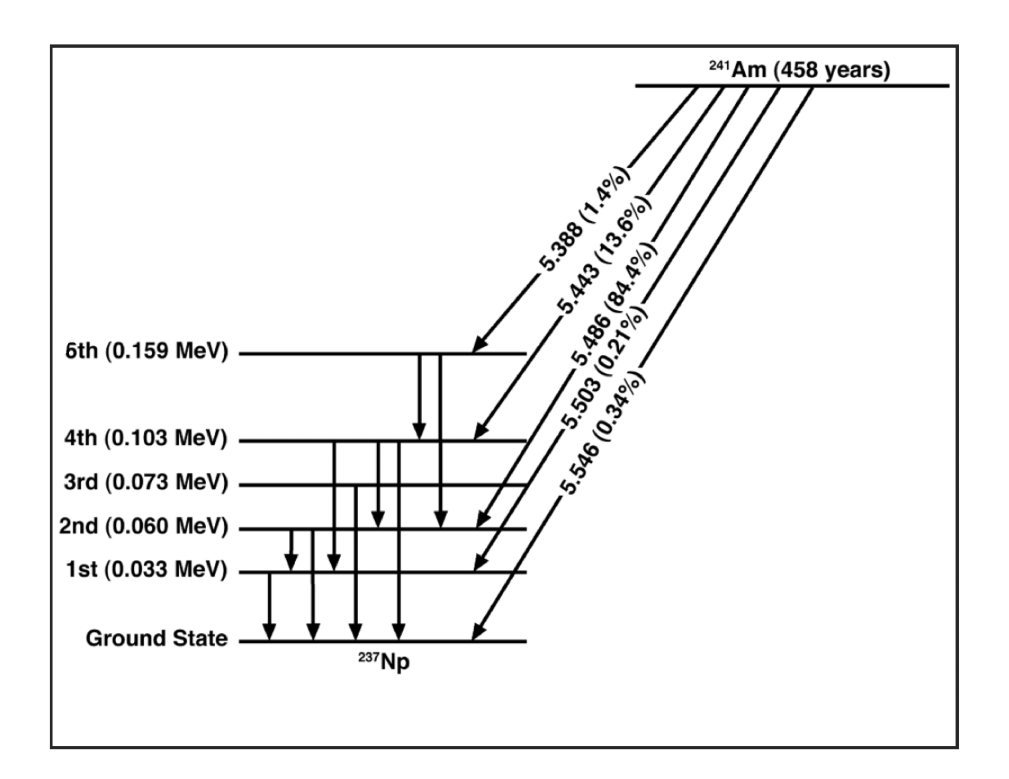

Figure 2.2

Decay Scheme of <sup>241</sup>Am with energy in MeV [8]

In the bremsstrahlung process, a high speed electron traveling in a material will decelerate and be deflected due to the forces of the atom, and will emit energy known as bremsstrahlung x-rays.

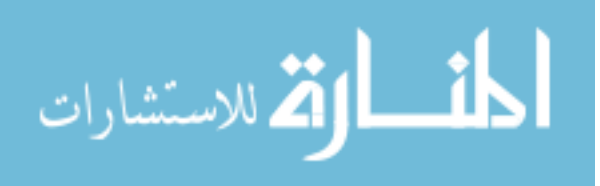

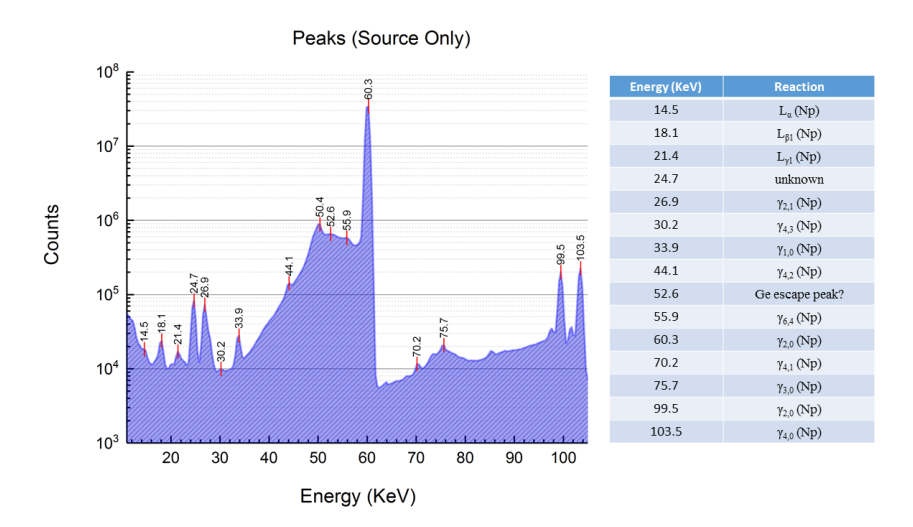

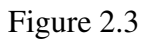

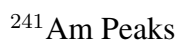

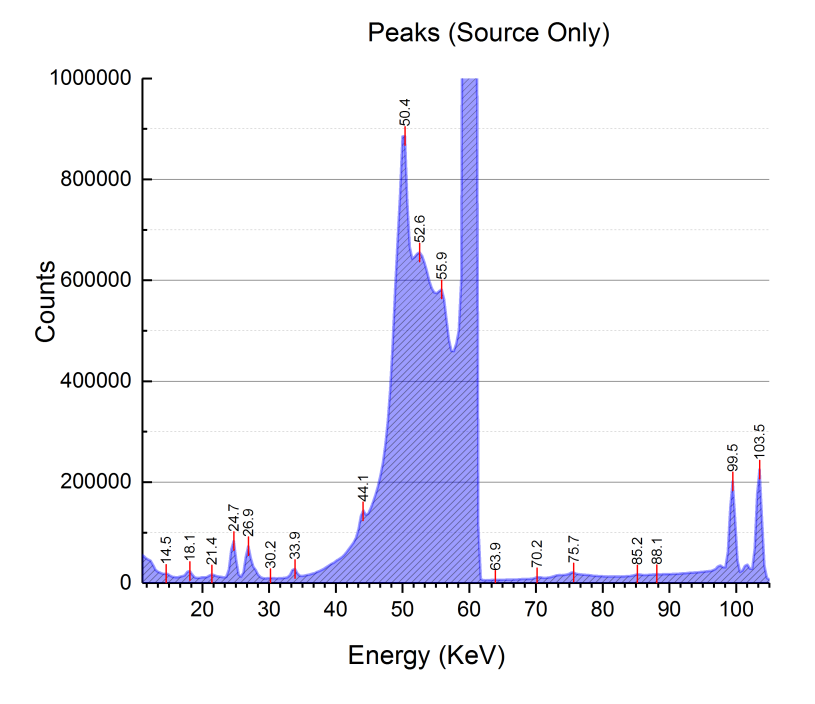

Figure 2.4

# Zoomed Into Low Energy Range

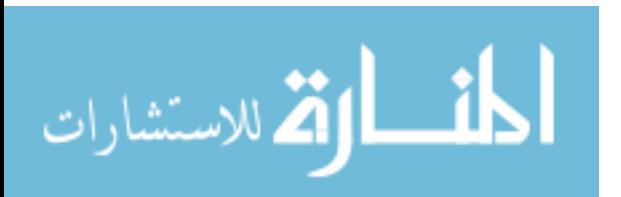

### 2.4 Attenuation

Attenuation is the process of removing photons through absorption or scattering of an x-ray or  $\gamma$ -ray.

### 2.4.1 Linear attenuation coefficient

The attenuation coefficient is related to ability of a material to remove photons from the beam by one of the interactions described earlier. A large attenuation coefficient means that the beam is quickly attenuated as it passes through the medium, and a small attenuation coefficient means that the medium is relatively transparent to the beam. The number of removed photons is expressed as :

$$
n = \mu N \triangle x \tag{2.3}
$$

Where,  $\mu$  is the attenuation coefficient,  $\Delta x$  is the small thickness, n is the number of removed photons, and  $N$  is the number of incident photons on the material. For a monoenergetic beam of photons

$$
N = N_0 e^{-\frac{\mu}{\rho}x} \tag{2.4}
$$

where  $N_0$  is the number of incident photons and N is the number of transmitted photons through a thickness  $x$ .

In other word,

المشارات

$$
I = I_0 e^{-\frac{\mu}{\rho}x}
$$
\n
$$
9
$$
\n(2.5)

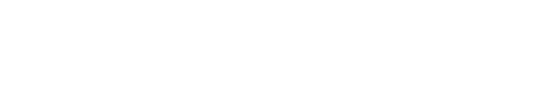

Where  $I$  is the intensity of incident photons that passes through the material,  $I_0$  is the initial intensity of the radiation,  $\rho$  is the density of the material, and x is the thickness of the material. The linear attenuation coefficient is directly proportional to the density of the material that the photons pass through. Also, it is the sum of individual linear attenuation coefficients for each type of interaction.

#### 2.4.2 Mass attenuation coefficient

The mass attenuation coefficient is defined as the linear attenuation coefficient divided by the density of the material. The mass attenuation coefficient depends on the energy of the photon. The attenuation coefficient is related to the electron density which is given by

$$
\frac{\mu}{\rho} = \frac{\sigma_{\text{total}}}{uA} \tag{2.6}
$$

Where u is the atomic mass unit, and A is the relative atomic mass of the material.  $\sigma_{\text{total}}$ is the sum of the cross sections for the different photon interactions. Here,

$$
\sigma_{\text{total}} = \sigma_{\text{phel}} + \sigma_{\text{ray}} + \sigma_{\text{com}} + \sigma_{\text{pair}} + \sigma_{\text{photon sc}} \tag{2.7}
$$

Where  $\sigma_{\text{phel}}$  is the cross section due to the photoelectric effect,  $\sigma_{\text{ray}}$  is the cross section due to Rayleigh scattering,  $\sigma_{\text{com}}$  is the cross section due to Compton scattering,  $\sigma_{\text{pair}}$  is the cross section due to the pair production and  $\sigma_{photon\, sc}$  is the cross section due to the photo-nuclear effect. Figure 2.5 shows the mass attenuation coefficient from NIST for Aluminum.

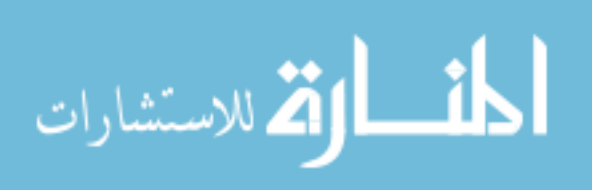

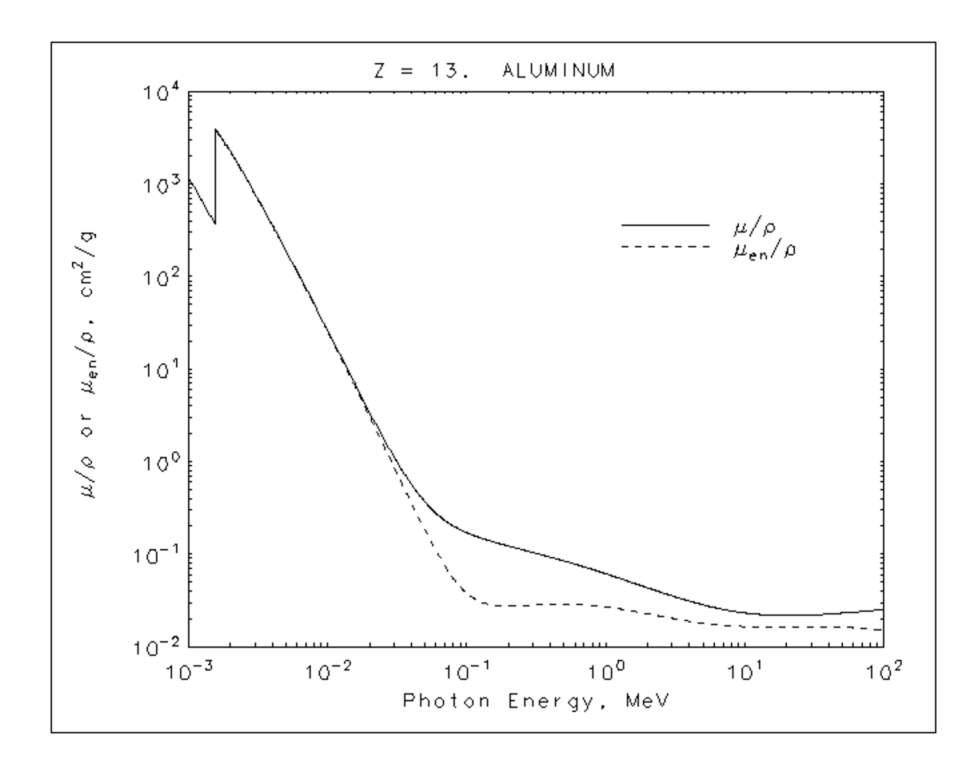

Figure 2.5

Mass Attenuation Coefficient for Aluminum [5]

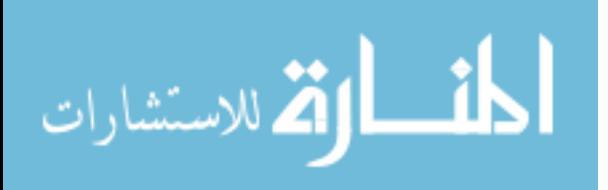

# CHAPTER 3

# EXPERIMENT

#### 3.1 Apparatus

In this experiment, we measured the thickness of a thin foil using an x-ray attenuation technique. This method involved using a radioactive  $^{241}$ Am source to produce the lowenergy  $\gamma$  rays, which were attenuated through the target material. Three measurements are required to determine the thickness of the thin curved window. First, a measurement of x-ray spectrum without any material between the <sup>241</sup>Am source and the detector. Second, a measurement with a thick ( $\approx$ 1mm) flat target foil of the same alloy as the thin window. Third, a measurement with a thin foil. Next, the thickness of target material is determined. The radioactive source and the apparatus are located at ICET in a radiologically controlled room.

A former graduated MSU student designed the apparatus, however the design was enhanced by adding an x-y stage to remotely move the targets. The design of the apparatus was modeled using AutoCAD Inventor 2016 with components made in the ICET mechine shop. The apparatus consists of five main components: the base, the collimator, the sample holder, the source holder, and the stand. The base has a cylindrical collimator to fit over the detector and a square part on top to hold the rest of the apparatus. The base was designed to fit on top of a germanium (Ge) detector inside the shielding housing as show in Figure 3.1

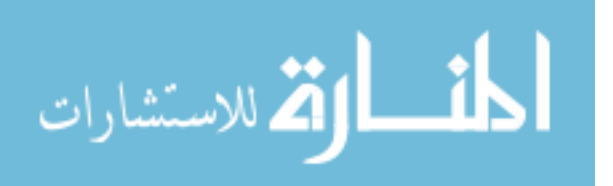

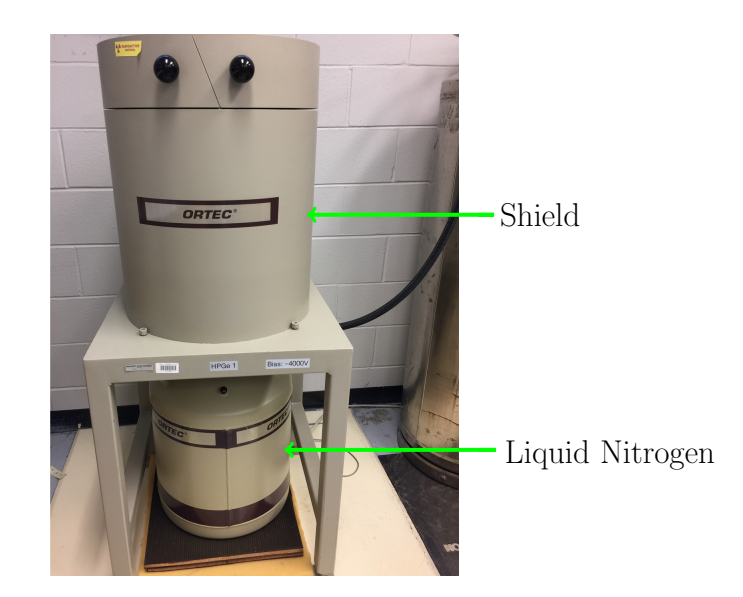

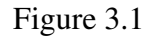

Germanium Detector Housing

1 of 0.5 inch designed to block almost 99.997% of incidents photons. There is a hole in The collimator is made from thick steel with density of 8.0  $g/cm<sup>3</sup>$ , and a thickness the center of the collimator with a diameter of half inch to allow x-rays from the source to interact with the detector. The collimator covered the detector in such a way that all unwanted photons could be stopped from reaching the detector as show in Figure 3.2 and Figure 3.3 .

The collimator has a small hole to allow a small beam of photons to pass through. The sample holder consists of two main components: the stage and the motion control manager. The plate attached to the stage was designed using AutoCAD inventor 2016. Next, the plate was sent to the mechanics shop at ICET for manufacturing. The stage has two components: the x-y stage, and the window holder. The x-y stage has four small holes

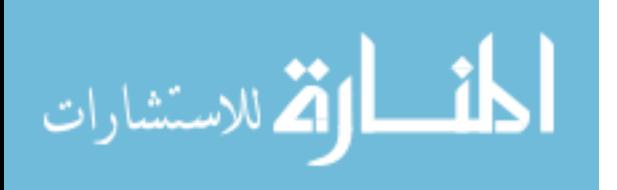

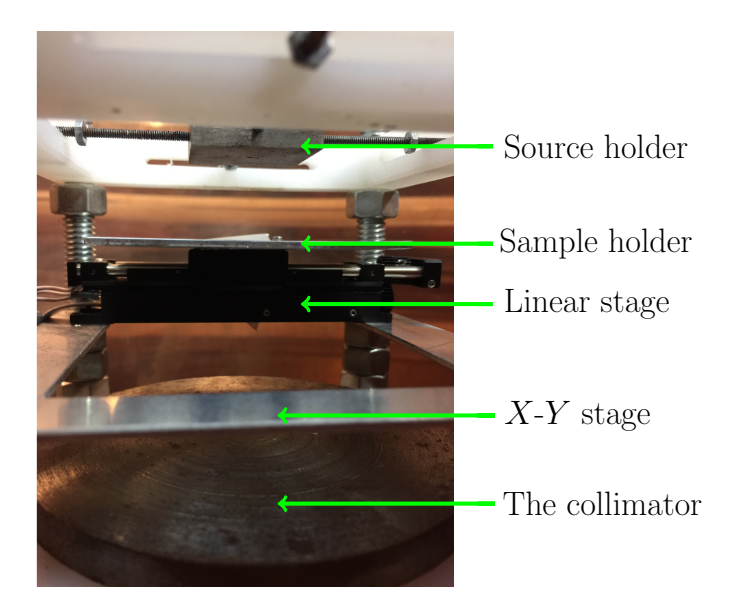

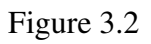

Side View of The Apparatus

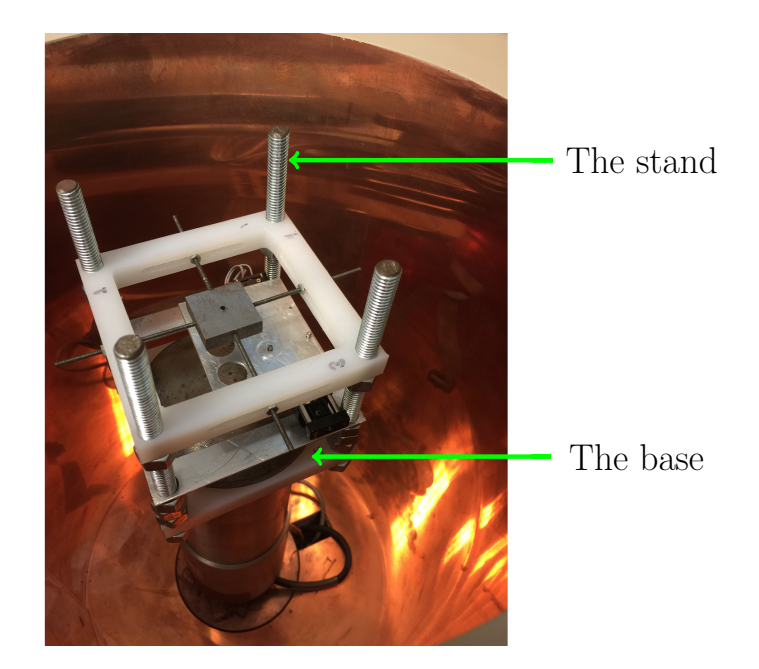

![](_page_25_Figure_4.jpeg)

Apparatus Inside The Shield

![](_page_25_Picture_6.jpeg)

to hold the movable axis MM-3M-F. The National Aperture motion control manger MC-CQ-4X was used to precisely control the position of the x-y stage as shows in Figure 3.4.

![](_page_26_Picture_1.jpeg)

![](_page_26_Figure_2.jpeg)

# Motion Control Manger

The window holder is in the shape of a rectangular plate which had three holes of half an inch diameter. The target window fits into the top of circle. The source holder was designed to send a beam of photons which hit the target window and pass through the small hole of the collimator on its way to the detector. The source holder and the collimator were made from same material. The <sup>241</sup>Am was used as the  $\gamma$ ray source.

The stand was attached to four long threaded rods with two square bases that hold the sample holder and source holder. Each square base is attached to the four threaded rods through holes in each corner of the base. Steel nuts were used to secure each square base at some fixed height along the stand.

![](_page_26_Picture_6.jpeg)

## 3.2 Data Collection

The data were collected at ICET by Ron Unz over a period of two weeks. The target materials were a thin Al window and a thick Al foil. The window and foil were made of the same batch of aluminum alloy, AL7075-T6. The procedure for calculating the thickness of the thin foil is by determine the mass attenuation coefficient using the measurement thick foil using the following procedure. First, the intensity of the source was measured without any material between the source and collimator. Second, the intensity of the source was measured when the thick foil was placed between the source and the collimator. Third, the intensity of the source was measured when the thin foil was placed between the source and the collimator. The explanation for data measurement process is as follows. Each data file contains the intensity result from different trials and different materials. The motion control manger is used to position the sample holder to the center of collimator. Next, place the source inside the source holder. Then, place the empty sample holder in the apparatus. The apparatus is placed inside the detector.

The germanium detector would run multiple trials for one hour and twenty-four hours and repeat the measurement for : source only, the thick foil and the thin foil. Data collection took several weeks since these measurements had to be fit in with other measurement from ICET. A simple output data froma trial is shown in Table 3.1. Figure 3.5 and Figure 3.6, below show graphs of imported data for source only.

![](_page_27_Picture_3.jpeg)

# Table 3.1

# Sample data file

\$SPEC ID: Molnar Range \$SPEC REM:  $DEF# 1$ DETDESC# HPGe Detector 1 AP# GammaVision Version 6.07 \$DATE MEA: 05/10/2017 18:05:09 \$MEAS TIM: live time 3600, run time 3733 \$DATA: 0 8191  $\Omega$  $\Omega$ ... 10764 12961 12961 \$ROI: 0 \$PRESETS: Live Time 3600  $\Omega$  $$ENER_FIT:$ 0.137869 0.366631 \$MCA CAL: 3 1.378689E-001 3.666307E-001 -4.415950E-008 keV \$SHAPE CAL: 3 2.301834E+000 9.195991E-004 -5.357180E-008

![](_page_28_Picture_3.jpeg)

![](_page_29_Figure_0.jpeg)

![](_page_29_Figure_1.jpeg)

One Hour Run

![](_page_29_Figure_3.jpeg)

Figure 3.6

Twenty Four Hour Run

![](_page_29_Picture_6.jpeg)

# 3.2.1 Physical measurement

The first step was to determine the mass attenuation coefficient of the alloy. This required X-ray measurement of the source only and with the thick Al foil, the thick Al foil and the actual density of the thickness of the Al foil. The mass of thick foil was measured using the high precision scale as shown in Figure 3.7. The mass was measured several times and the average determined as show in Table 3.2.

![](_page_30_Picture_2.jpeg)

Figure 3.7

Scale

![](_page_30_Picture_5.jpeg)

# Table 3.2

# Mass Measurements

![](_page_31_Picture_103.jpeg)

![](_page_31_Picture_3.jpeg)

The thickness of thick foil was determined using a high precision micrometer. The thickness was measured several times as shown in Figure 3.8. Between each measurement, the micrometer needed to be recalibratd so, a second measurement was used to calibrate the micrometer. Summary of thickness data is shown in Table 3.3.

![](_page_32_Picture_1.jpeg)

Figure 3.8

High Precision Micrometer

To get the areal density, the mass and the area of the foil were required. The area of thick foil was measured using a high accuracy toolmaker's microscope. The area was measured by tracing a polygon between the top and the bottom using the crosshair. Figure 3.9 shows the toolmaker's microscope. The area was calculated using :

![](_page_32_Picture_5.jpeg)

# Table 3.3

# Thick foil measurements

![](_page_33_Picture_142.jpeg)

![](_page_33_Picture_3.jpeg)

$$
A = \frac{1}{2} \sum_{k=1}^{n-1} (x_{k+1} + x_k)(y_{k+1} - y_k)
$$
 (3.1)

The front area is  $6.17067(4)$  cm<sup>2</sup>, and the back area is  $6.17060(4)$  cm<sup>2</sup>. The weighted average of the two sides yielded a measurement of  $6.17063(28)$  cm<sup>2</sup>.

![](_page_34_Picture_2.jpeg)

Figure 3.9

Toolmaker's Microscope

![](_page_34_Picture_5.jpeg)

### CHAPTER 4

# DATA ANALYSIS

The exported data file from the germanium detector needed to be analyzed. The data file consists of 8192 values. Each value represents channel number, frequency rate of the photons and energy. There are numerous peaks in the data, the most prominent is the peak at 60 keV.

# 4.1 Data Modeling

The data needed to be corrected for the detector deadtime. The deadtime "Dt" can explained as the lost time as the detector was recording a pervious event. Events that occur during this "lost time" are not recorded, hence the data need to be corrected as fellowing:

$$
Dt = \frac{Lt - Rt}{Rt}
$$
 (4.1)

where Dt is the dead time. Lt is the live time, and Rt is the real time. The data were modeled using Mathematica's by using the NonlinearModelFit command.

#### 4.1.1 Gaussian function

Gaussian distribution is a continuous symmetric distribution. After the measurement, the data needed to be analyzed to determine the number of events or counts due to 60 keV

![](_page_35_Picture_9.jpeg)

x-rays from the source. The data were binned in energy bins of width 0.3666 keV. There were two primary components to the spectrum: the background and the peak. Since the data shows a bell shape curve a Gaussian model was used to fit the peak. According to the formula below :

$$
f(x; p, \mu, \sigma) = p e^{-\frac{1}{2} \left(\frac{x-\mu}{\sigma}\right)^2}
$$
 (4.2)

where p is the height of the peak,  $\mu$  is the center, and  $\sigma$  is the characteristic width.

The background was fitted to several overlapping Gaussian functions. Mathematically:

$$
f(x) = \sum_{i=1}^{n} f_i(x) \tag{4.3}
$$

where 
$$
f_i(x; p_i, \mu_i, \sigma_i) = p_i e^{-\frac{1}{2} (\frac{x - \mu_i}{\sigma_i})^2}
$$
 (4.4)

where *n* is the number of peaks. The parameters are  $\mu_i$ ,  $\sigma_i$ , and  $p_i$  for  $i = 1, \ldots, n$ .  $f_n(x)$ represent the peak while  $f_i(x)$  for  $i = 1, \ldots, n - 1$  represent the background. A graph of the Gaussian fits along with the fit residuals are shown in.

# 4.2 Result

The Integrated counts " $I_p$ " can be determined by subtracting the background from the peak and integrating according to : keV

$$
I_p = \int_{-\infty}^{\infty} f_p(x) dx = p_p \sigma_p \sqrt{2\pi}
$$
 (4.5)

$$
\approx \int_{\mu-2FWHM}^{\mu+2FWHM} f_p(x) dx \tag{4.6}
$$

where  $FWHM$  is the full width at half maximum which given by :

![](_page_36_Picture_12.jpeg)

$$
FWHM = 2\sigma\sqrt{2\pi}.
$$
\n(4.7)

Note: the statistical error on the integrated counts in the peak is :

$$
\sigma_p^2 = \sigma_t^2 + \sigma_{bg}^2 \tag{4.8}
$$

where,  $p$  corresponds to the peak,  $bq$  corresponds to the background, and  $t$  corresponds to the total (peak + background). Since this is counting experiment, Poisson statistics apply. Hence  $\sigma_t^2 \approx N_t$ ,  $\sigma_p^2 \approx N_p$ ,  $\sigma_{bg}^2 \approx N_{bg}$ , where  $N_t$ ,  $N_p$ ,  $N_{bg}$  are correspond to the number of counts in the 60 keV peak, the background and the total respectively. Figure 4.1 and Figure 4.2 show Gaussian fits for 1 hr and 24 hr runs respectively. In addition,Table 4.1 show intensity calculation for integration range within  $2\sigma$  for 1hr and 24hr. The Raw counts analysis was preformed for 1hr and 24hr data as show inTable 4.2.

#### Table 4.1

## Intensity measurements

![](_page_37_Picture_249.jpeg)

![](_page_37_Picture_7.jpeg)

![](_page_38_Figure_0.jpeg)

Figure 4.1

Gaussian fit for one hour run

![](_page_38_Figure_3.jpeg)

Figure 4.2

Gaussian fit for 24 hour run

![](_page_38_Picture_6.jpeg)

![](_page_39_Picture_294.jpeg)

![](_page_39_Picture_295.jpeg)

![](_page_39_Picture_296.jpeg)

### 4.2.1 Attenuation Coefficients

The thickness of the thin foil was determined using the result of the attenuation coefficient  $\mu$  from the thick foil measuerment. The mass attenuation coefficient at 60 keV was determined using equation 2.5, In other word:

$$
\frac{\mu}{\rho} = \frac{\ln \frac{(I_0)}{(I_{tk})}}{M/A} \tag{4.9}
$$

where  $I_{tk}$  is the intensity of the thick foil,  $I_0$  is the intensity of the source, M is the mass of the thick foil, and  $A$  is the area of the thick foil. Similarly, the uncertainty is determined using

$$
\sigma_{\mu}^{2} = \sigma_{x}^{2} \left(\frac{\partial \mu}{\partial x}\right)^{2} + \sigma_{I_{k}}^{2} \left(\frac{\partial \mu}{\partial I_{k}}\right)^{2} + \sigma_{I_{0}}^{2} \left(\frac{\partial \mu}{\partial I_{0}}\right)^{2}
$$
(4.10)

where  $\sigma_{\mu}$  is the uncertainty associated with the attenuation coefficients,  $\sigma_{x}$  is the uncertainty associated with the Intensity of thin foil,  $\sigma_{I_k}$  is the uncertainty associated with the Intensity of thick foil, and  $\sigma_{I_0}$  is the uncertainty associated with the Intensity of the source only.

![](_page_39_Picture_9.jpeg)

#### 4.2.2 Monte Carlo Calculation

In addition, the theoretical value for the mass attenuation coefficient was calculated using a Monte Carlo method. In fact, the aluminum alloy AL 7075-T6 is composed of deferent elements as shown in Table 4.3. The NIST value for the attenuation coefficient for different elements at 60 keV is shown inTable 4.4

#### Table 4.3

Percent weight for each element in AL7075-T6[3]

![](_page_40_Picture_71.jpeg)

# Table 4.4

# Attenuation coefficients for elements in AL7075-T6[5]

![](_page_40_Picture_72.jpeg)

A total of 5,000,000 trials were generated, each trail, a mass attenuation coefficient was calculated using a weighted average of the mass attenuation coefficients of each component of alloys as following:

![](_page_40_Picture_9.jpeg)

$$
\mu = \frac{\sum_{i} m_{i} \mu_{i}}{\sum_{i} m_{i}} \tag{4.11}
$$

where  $m_i$  is the mass of each component and  $\mu_i$  is the mass attenuation coefficient of the component.. Next, A Gaussian distribution was fitted into the histogram data as shown in Figure 4.3. The mean value was determined to be 0.3874(52)  $\frac{cm^2}{g}$ .

![](_page_41_Figure_2.jpeg)

Figure 4.3

Monte Carlo calculation for AL7075-T6

# 4.2.3 Thickness of Thin Foil

The thickness was calculated using:

$$
t_{th} = \frac{-\ln\frac{(I_{th})}{(I_0)}}{\mu} = x_k \frac{\ln\frac{(I_{th})}{(I_0)}}{\ln\frac{(I_k)}{(I_0)}}\tag{4.12}
$$

![](_page_41_Picture_8.jpeg)

www.manaraa.com

where  $I_0$  is the intensity of the source,  $I_{th}$  is the intensity with the thin foil.  $I_k$  is the intensity with the thick foil Similarly, the error in thickness was calculated using :

$$
\sigma_{x_k}^2 = \sigma_{I_0}^2 \left(\frac{\partial_{x_k}}{\partial_{I_0}}\right)^2 + \sigma_{I_k}^2 \left(\frac{\partial_{x_k}}{\partial I_k}\right)^2 + \sigma_{I_{th}} \left(\frac{\partial_{x_k}}{\partial I_{th}}\right)^2 + \sigma_x^2 \left(\frac{\partial_{x_k}}{\partial x}\right)^2 \tag{4.13}
$$

where,  $\sigma_{x_k}^2$  is the error in the thickness,  $\sigma_{I_{th}}$  is the error in the intensity of thin foil.

The fitted data from table 4.1 suggest that the experimental value of mass attenuation coefficient is  $0.3853 \pm 0.0003 \frac{cm^2}{g}$  for one hour run and  $0.3815 \pm 0.0008 \frac{cm^2}{g}$  for the twenty four hour run. In addition, the thickness is  $3.78 \pm 0.30$  (*mil*) for one hour run and  $3.73 \pm 0.1$ (*mil*) for the twenty four hour run.

In comparison with the Raw count analysis, it shows that the experimental value of mass attenuation coefficient is  $0.3755 \pm 0.0029 \frac{cm^2}{g}$  for one hour run and  $0.3818 \pm 0.0008 \frac{cm^2}{g}$ for the twenty four hour run. In addition, the thickness is  $3.87 \pm 0.25$  (*mil*) for one hour run and  $3.83 \pm 0.05$ (*mil*) for the twenty four hour run.

![](_page_42_Picture_5.jpeg)

# CHAPTER 5

# **CONCLUSIONS**

#### 5.1 Conclusion

In this experiment, we measure the thickness of thin foil using x-ray attenuation. The experimental value of mass attenuation coefficient is  $0.03818 \pm 0.0008 \frac{cm^2}{g}$  when compare to Monto Carlo method yield very accurate measurements.

The measurements of the thickness using x-ray attenuation yield very precise measurement with high accuracy. Experimentally, the thickness determined to be  $3.83 \pm 0.05$  (*mil*).

A potential source of uncertianity that can affect the result such as removal and placement of the radioactive material between each run. Also, systemic error due to the way that detector designed. In addition, the source hold was not secure enough which may cause the vibration of the source holder to produce inconsistencies.

# 5.2 Further Research

Measure the material thickness using x-ray attenuation has proven to be accurate. Furthermore, the design of the apparatus should be improved by adding another axes which will allow two two dimensional scan. In addition, one should consider using x-rays attenuation to measure the thickness for different materials such as gold and lead. Most

![](_page_43_Picture_8.jpeg)

important, one should consider creating GEANT simulation of the experiment which will help to explain the background of the spectrum and possibly help optimize the setup.

![](_page_44_Picture_1.jpeg)

#### **REFERENCES**

- [1] A. Assmus, "Early history of X rays," *Beam Line*, vol. 25, no. 2, 1995, pp. 10–24.
- [2] J. T. Bushberg and J. M. Boone, *The essential physics of medical imaging*, Lippincott Williams & Wilkins, 2011.
- [3] A. H. Committee et al., "Metals Handbook: Vol. 2, Properties and selectionnonferrous alloys and pure metals," *American Society for Metals, Metals Park, OH*, 1978.
- [4] M. H. Gaerlan, "Measurement of Material Thickness Using X-ray Attenuation,", May 2016.
- [5] J. H. Hubbell and S. M. Seltzer, "Tables of X-Ray Mass Attenuation Coefficients and Mass Energy-Absorption Coefficients," *NIST Standard References Database 126*, National Institute of Standards and Technology, Gaithersburg, Maryland, July 2004.
- [6] T. L. B. N. Laboratory., "Understanding Characteristic X-Rays," *X-ray data booklet*.
- [7] D. M. Moore and R. C. Reynolds, *X-ray Diffraction and the Identification and Analysis of Clay Minerals*, vol. 378, Oxford university press Oxford, 1989.
- [8] n/a, "Experiment 4 Alpha Spectroscopy with Silicon Charged-Particle Detectors,", August 2012.
- [9] J. Strutt, "On the light from the sky, its polarization and colour,," *Philosophical Magazine*, vol. 41, 1871, pp. 107–120.
- [10] J. R. Taylor, M. A. Dubson, and C. D. Zafiratos, *Modern physics for scientists and engineers*, Prentice-Hall, 2004.
- [11] R. D. Young, R. D. Carlini, A. W. Thomas, and J. Roche, "Testing the standard model by precision measurement of the weak charges of quarks," *Physical review letters*, vol. 99, no. 12, 2007, p. 122003.

![](_page_45_Picture_12.jpeg)

# APPENDIX A

MATHEMATICA ANALYSIS

![](_page_46_Picture_2.jpeg)

# A.1 Mathematica Analysis

The following pages include the Mathematica code that used to for data analysis

![](_page_47_Picture_2.jpeg)

```
ClearAll["Global`*"]
(** \sim M:accOS \rightarrow *)main="/Users/abdullahaltayyer/Documents/Research/newdata";
  SetDirectory[main];
  $Line=0;
```
# **ThickFilm**

```
imported = Import["Am-241-ThickFilm-1hour.spe", "Data"];
times = ToExpression[StringSplit[imported[[10]]]];
deadtime = N[Abs[times[[1]] - times[[2]]]/times[[2]]];imported[[;;15]] // TableForm
imported[[-16;;]] // TableForm
freq = ToExpression[imported[[13;; -15]]] / (1 - deadtime];
thickdata[1] = Table[{i, freq[[i]]}, {i, Length[freq]}];
ListPlot[thickdata[1][[155;; 170]], PlotRange → All, Filling → Bottom]
$SPEC_ID:
No sample description was entered.
$SPEC_REM:
DEF \# 1DETDESC# HPGe Detector 1
AP# GammaVision Version 6.07
$DATE_MEA:
11/27/2007 21:52:37
$MEAS_TIM:
3600 3786
$DATA:
0 8191
       \Theta\Omega\Theta
```
Printed by Wolfram Mathematica Student Edition 37

![](_page_48_Picture_4.jpeg)

 $\left| + \right|$ 

```
2 | new1hr.nb
```
 $\Theta$  $\Theta$ \$ROI:  $\ddot{\Theta}$ \$PRESETS: Live Time 3600  $\Theta$  $$ENER-FIT:$  $0.137869$  0.366631 \$MCA\_CAL:  $\mathbf{3}$ 1.378689E-001 3.666307E-001 -4.415950E-008 keV \$SHAPE\_CAL:  $\overline{3}$ 2.301834E+000 9.195991E-004 -5.357180E-008  $1.4 \times 10^6$  $1.2 \times 10^6$  $1.0 \times 10^{6}$ 800000 600000 400000 200000  $\frac{1}{170}$  $168$ 156 158 160 162 164 166

$$
\lim_{\omega\to 0}\lim_{\omega\to 0}\frac{1}{\omega}
$$

# **EQ**

```
F[x_, mu_, sigma_, a_] := a * Exp- 1
2 * x - mu
sigma
                                                       \overline{1}F2[x_, mu_, sigma_, a_] := a * Exp[-\frac{1}{2} * \left(\frac{x-mu}{\text{sigma}}\right)\overline{1}G[x_, mu_, sigma_, a_] := Sum[F[x, mu[[i]], sigma[[i]], a[[i]]], {i, 1, Length[mu]}]
chisq2[data_, mu_, sigma_, a_] :=
  \textsf{Sum}[\left(\textsf{data}[\texttt{[i, 2]}]-\textsf{G}[\textsf{data}[\texttt{[i, 1]}],\texttt{mu},\texttt{sigma},\texttt{a}]\right)^2,\texttt{\{i, Length}[\textsf{data}]\}]backgroundfunction[x_, mu1_, mu2_, mu3_, mu4_, sigma1_, sigma2_,
    sigma3_, sigma4_, a1_, a2_, a3_, a4_] := F2[x, mu1, sigma1, a1] +
    F2[x, mu2, sigma2, a2] + F2[x, mu3, sigma3, a3] + F2[x, mu4, sigma4, a4];
fwhm[sigma_] := 2 * sigma * Sqrt[2 * Log[2]];
err[F_, w__] := F[Map[First, List[w]] /. List → Sequence],
   Block{parms = Table[Unique[], {x, 1, Length[List[w]]}],
     values = Table[List[w][[i, 1]], {i, 1, Length[List[w]]}],
     errors = Table[List[w][[i, 2]], {i, 1, Length[List[w]]}]},
    SqrtTotalTableD[F[parms /. List → Sequence], parms[[i]]] * errors[[i]]^2,
          {i, 1, Length[values]} /.
        Table[parms[[i]] → values[[i]], {i, 1, Length[values]}]
ListPlot[thickdata[1][[100 ;; 200]], Filling → Bottom, PlotRange → All]
200 000
400 000
600 000
800 000
1.0 \times 10^{6}1.2 \times 10^{6}1.4 \times 10^{6}
```
120 140 160 180 200

Printed by Wolfram Mathematica Student Edition

![](_page_50_Picture_5.jpeg)

#### $4 | new1hr.nb$

![](_page_51_Figure_1.jpeg)

Printed by Wolfram Mathematica Student Edition

$$
\lim_{\omega\to 0}\lim_{\omega\to 0}\frac{1}{\omega}
$$

www.manaraa.com

```
mu = \{141.3, 135.9, 151.3, 160.3, 163.3\};sigma = \{14.1, 1.8, 3.8, 2.1, 1.0\};a = \{21500, 20000, 16000, 20000, 1400000\}; n = Length[mu];model = NonlinearModelFit[bkgdata, G[x, Table[Symbol["mu" <> ToString[i]], {i, 1, n}],
    Table[Symbol["sigma" <> ToString[i]], {i, 1, n}],
     Table[Symbol["a"<>ToString[i]], {i, 1, n}]],
   Join[Table[{Symbol["mu" <> ToString[i]], mu[[i]]}, {i, 1, n}],
    Table[{Symbol["sigma"<>ToString[i]], sigma[[i]]}, {i, 1, n}],
     \texttt{Table}[\texttt{\{Symbol['a" <> ToString[i]]}, a[[i]]\}, \{i, 1, n\}]], x];model["ParameterTable"]
params = model["BestFitParameters"];
paramerrors = model["ParameterErrors"];
theme = "Classic";
Show[ListPlot[{viewingdata, bkgdata[[100;; 200]]},
  Filling → Bottom, PlotTheme → theme, PlotRange → All], Plot[Evaluate@
   Join[Table[F[x, params[[i, 2]], params[[i+n, 2]], params[[i+2n, 2]]], {i, 1, n}],
     \{G[x, params[[;;n, 2]], params[[n+1;; 2n, 2]], params[[2n+1;; 3n, 2]]]\},\{x, 100, 200\}, PlotRange \rightarrow All, PlotTheme \rightarrow theme, PlotLegends \rightarrow "Expressions"],
 PlotRange → {{100, 200}, {0, 60000}}]
```

```
Show[ListPlot[{viewingdata, bkgdata[[50;; 200]]},
```

```
Filling → Bottom, PlotTheme → theme, PlotRange → All], Plot[Evaluate@
  Join[Table[F[x, params[[i, 2]], params[[i+n, 2]], params[[i+2n, 2]]], {i, 1, n}],
   (G[x, parents[:, n, 2]), \text{params}([n+1; ; 2n, 2]), \text{params}([2n+1; ; 3n, 2]])]\{x, 100, 200\}, PlotRange \rightarrow All, PlotTheme \rightarrow theme, PlotLegends \rightarrow "Expressions"],
Frame → {{True, False}, {True, False}}, FrameTicks → {{True, False}, {True, False}},
FrameLabel → {"Channel", "Frequency"}, PlotRange → {{50, 200}, All}]
```
![](_page_52_Picture_86.jpeg)

![](_page_52_Picture_6.jpeg)

![](_page_53_Figure_1.jpeg)

$$
\lim_{t\to\infty}\lim_{t\to\infty}\frac{1}{t}\sum_{i=1}^n\sum_{j=1}^n\frac{1}{t^j}.
$$

![](_page_54_Figure_1.jpeg)

القم للاستشارات

```
Tableparams[[i, 2]], paramerrors[[i]], 100 * paramerrors[[i]]  params[[i, 2]],
  {i, {5, 10, 15}} // TableForm
background = Table[err[F2, {i[[1]], 0}, {params[[5, 2]], paramerrors[[5]]},
    {params[[10, 2]], paramerrors[[10]]},
    {params[[15, 2]], paramerrors[[15]]}], {i, bkgdata}];
counts[3] = Total[background[[All, 1]]];
countserror<sup>[3]</sup> = Sqrt<sup>[</sup>Total<sup>[</sup>(background<sup>[[All, 2]]</sub>)^2]];</sup>
counts[3], countserror[3], 100 countserror[3]  counts[3]
163.364 0.000232785 0.000142494
1.00416 0.000360888 0.0359392
1.43801 \times 10^6 614.841 0.0427564
{3.61956 \times 10^6, 1061.25, 0.0293198}peakbackground =
 Apply[err, Join[{backgroundfunction, {params[[5, 2]], paramerrors[[5]]}},
   Table[{params[[i, 2]], paramerrors[[i]]}, {i, 1, 4}],
   Table[{params[[i + 5, 2]], paramerrors[[i]]}, {i, 1, 4}],
   Table[{params[[i + 10, 2]], paramerrors[[i]]}, {i, 1, 4}]]]
countsalt[3] = NIntegrate[F2[x, params[[5, 2]], params[[5 + 5, 2]],
    params[[5 + 10, 2]]], {x, params[[5, 2]] - 2 * fwhm[params[[5 + 5, 2]]],
    params[[5, 2]] + 2 * fwhm[params[[5 + 5, 2]]]}];
countserroralt[3] = Sqrt[paramerrors[[-1]]^2 + peakbackground[[2]]^2];
countsalt[3], countserroralt[3], 100 * countserroralt[3]  countsalt[3]
{10 294.7, 524.066}
\{3.61956\times10^6, 807.883, 0.02232\}
```
![](_page_55_Picture_3.jpeg)

www.manaraa.com

# **Thin Film**

```
imported = Import["Am-241-ThinFilm-1hour.spe", "Data"];
times = ToExpression[StringSplit[imported[[10]]]];
deadtime = N[Abs[times[[1]] - times[[2]]]/times[[2]]];imported[[;; 15]] // TableForm
imported[[-16;;]] // TableForm
freq = ToExpression[imported[[13;; -15]]] / (1 - deadtime);
thindata[1] = Table[{i, freq[[i]]}, {i, Length[freq]}];
ListPlot[thindata[1][[155;; 170]], PlotRange → All, Filling → Bottom]
$SPEC ID:
No sample description was entered.
$SPEC_REM:
DEF \# 1DETDESC# HPGe Detector 1
AP# GammaVision Version 6.07
$DATE_MEA:
11/27/2007 19:16:54
$MEAS_TIM:
3600 3799
$DATA:
08191\Theta\Theta\Theta\Theta\mathbf 1$ROI:
\Theta$PRESETS:
Live Time
3600
\Omega$ENER FIT:
0.137869 0.366631
$MCA_CAL:\overline{3}1.378689E-001 3.666307E-001 -4.415950E-008 keV
SSHAPE CAL:
3
2.301834E+000 9.195991E-004 -5.357180E-008
```
Printed by Wolfram Mathematica Student Edition 45

![](_page_56_Picture_4.jpeg)

www.manaraa.com

![](_page_57_Figure_1.jpeg)

![](_page_57_Figure_2.jpeg)

![](_page_57_Figure_3.jpeg)

$$
\lim_{\omega\to 0}\mathbf{Z}\log\mathbf{L}
$$

![](_page_58_Figure_1.jpeg)

$$
\lim_{\omega\rightarrow\infty}\mathbf{Z}(\mathbf{K}^{\text{unif}}(\mathbf{K}^{\text{unif}}(\mathbf
$$

#### $12$  new1hr.nb

```
mu = {119.6, 136, 142, 151, 162.2}; sigma = {14.6, 3.8, 3.4, 4.0, 1.0};
a = \{5800, 36000, 27400, 27400, 730000\}; n = Length[mu];model =NonlinearModelFit[bkgdata, G[x, Table[Symbol["mu" <> ToString[i]], {i, 1, n}],
    Table[Symbol["sigma" <> ToString[i]], {i, 1, n}],
    Table[Symbol["a"<>ToString[i]], {i, 1, n}]],
   Join[Table[{Symbol["mu" <> ToString[i]], mu[[i]]}, {i, 1, n}],
    Table[{Symbol["sigma"<>ToString[i]], sigma[[i]]}, {i, 1, n}],
     Table[{Symbol["a"<>ToString[i]], a[[i]]}, {i, 1, n}]], x];
model["ParameterTable"]
params = model["BestFitParameters"];
paramerrors = model["ParameterErrors"];
theme = "Classic";
Show[ListPlot[{viewingdata, bkgdata[[50;; 200]]},
  Filling → Bottom, PlotTheme → theme, PlotRange → All], Plot[Evaluate@
   Join[Table[F[x, params[[i, 2]], params[[i+n, 2]], params[[i+2n, 2]]], {i, 1, n}],
     \{G[x, params[[;;n, 2]], params[[n+1;; 2n, 2]], params[[2n+1;; 3n, 2]]]\},\{x, 50, 200\}, PlotRange \rightarrow All, PlotTheme \rightarrow theme, PlotLegends \rightarrow "Expressions"],
 PlotRange \rightarrow {{50, 200}, {0, 60000}}]
Show[ListPlot[{viewingdata, bkgdata[[50;; 200]]}, Filling → Bottom,
  PlotTheme → theme, PlotRange → All], Plot[Evaluate@
   Join[Table[F[x, params[[i, 2]], params[[i+n, 2]], params[[i+2n, 2]]], {i, 1, n}],
     \{G[x, params[[;;n, 2]], params[[n+1;; 2n, 2]], params[[2n+1;; 3n, 2]]]\},\{x, 50, 200\}, PlotRange \rightarrow All, PlotTheme \rightarrow theme, PlotLegends \rightarrow "Expressions"],
 PlotRange \rightarrow {{50, 200}, All}]
```
[...] NonlinearModelFit: Failed to converge to the requested accuracy or precision within 100 iterations.

![](_page_59_Picture_89.jpeg)

![](_page_59_Picture_5.jpeg)

![](_page_60_Figure_1.jpeg)

```
counts[4] = Total[background[[All, 1]]];
```
countserror[4] = Sqrt $[Total[(background[All, 2]])^2];$ 

```
{counts[4], countserror[4], 100 countserror[4] / counts[4]}
163.403
               0.000256023
                              0.000156682
```

```
1.0049
                0.000431907
                               0.042981.56523\times10^{6}895.176
                               0.0571915
```

```
\{3.94268\times10^6, 1472.83, 0.0373561\}
```
Printed by Wolfram Mathematica Student Edition

![](_page_60_Picture_8.jpeg)

```
peakbackground =
 Apply[err, Join[{backgroundfunction, {params[[5, 2]], paramerrors[[5]]}},
   Table[{params[[i, 2]], paramerrors[[i]]}, {i, 1, 4}],
   Table[{params[[i + 5, 2]], paramerrors[[i]]}, \{i, 1, 4\}],
   Table[{params[[i+10, 2]], paramerrors[[i]]}, {i, 1, 4}]]]
countsalt[4] = NIntegrate[F2[x, params[[5, 2]], params[[5+5, 2]],
    params[[5+10, 2]]], {x, params[[5, 2]] - 2 * fwhm[params[[5+5, 2]]],
    params [5, 2] + 2 * fwhm [params [5 + 5, 2]]]}];
countserroralt[4] = Sqrt[paramerrors[[-1]]^2+peakbackground[[2]]^2];
\{\text{countsalt}[4], \text{countserroralt}[4],100 * \text{countserroralt}[4] / \text{countsalt}[4] peakbackground =
 Apply[err, Join[{backgroundfunction, {params[[5, 2]], paramerrors[[5]]}},
   Table[{params[[i, 2]], paramerrors[[i]]}, \{i, 1, 4\}],
   Table[{params[[i+5, 2]], paramerrors[[i]]}, \{i, 1, 4\}],
   Table[{params[[i+10, 2]], paramerrors[[i]]}, {i, 1, 4}]]]
countsalt[4] = NIntegrate[F2[x, params[[5, 2]], params[[5+5, 2]],params[[5+10, 2]]], {x, params[[5, 2]] - 2 * fwhm [params[[5+5, 2]]],
    params [5, 2] + 2 * fwhm [params [5 + 5, 2]]]}];
countserroralt[4] = Sqrt[paramerrors[[-1]]^2+peakbackground[[2]]^2];
\{countsalt[4], countserveroralt[4], 100 * countserveroralt[4]/countsalt[4]\}{9766.36, 1206.76}••• Set: Tag Times in {9766.36, 1206.76} {3.94267 × 10<sup>6</sup>, 1502.54, 0.0381097} is Protected.
{9766.36, 1206.76}
```
 ${3.94267 \times 10^6, 1502.54, 0.0381097}$ 

Printed by Wolfram Mathematica Student Edition

$$
\lim_{\omega\to\infty}\lim_{\omega\to\infty}\frac{1}{\omega}
$$

# Source

```
imported = Import["Am-241-only-1hour.spe", "Data"];
times = ToExpression[StringSplit[imported[[10]]]];
deadtime = N[Abs[times[[1]] - times[[2]]]/times[[2]]];imported[[;; 15]] // TableForm
imported[[-16;;]] // TableForm
freq = ToExpression[imported[[13;; -15]]] /(1 - deadtime);
sourcedata[1] = Table[{i, freq[[i]]}, {i, Length[freq]}];
ListPlot[sourcedata[1][[155;; 170]], PlotRange → All, Filling → Bottom]
$SPEC_ID:
No sample description was entered.
$SPEC_REM:
DET# 1
DETDESC# HPGe Detector 1
AP# GammaVision Version 6.07
$DATE_MEA:
11/27/2007 18:05:09
$MEAS_TIM:
3600 3801
$DATA:
0 8191
       \Theta\Theta\Theta\Theta\mathbf{1}$ROI:
\odot$PRESETS:
Live Time
3600
\OmegaSENER FIT:
0.137869 0.366631
$MCA_CAL:
\mathbf{R}1.378689E-001 3.666307E-001 -4.415950E-008 keV
$SHAPE_CAL:
3
2.301834E+000 9.195991E-004 -5.357180E-008
```
Printed by Wolfram Mathematica Student Edition

![](_page_62_Picture_4.jpeg)

![](_page_63_Figure_1.jpeg)

ListPlot[sourcedata[1][[100;; 200]], Filling → Bottom, PlotRange → All]

![](_page_63_Figure_3.jpeg)

$$
\lim_{\omega\to\infty}\lim_{\omega\to\infty}\frac{1}{\omega}
$$

www.manaraa.com

![](_page_64_Figure_1.jpeg)

$$
\lim_{\omega\to\infty}\lim_{\omega\to\infty}\frac{1}{\omega}
$$

#### $18$  | new1hr.nb

```
mu = {119.6, 136, 142, 151, 162.2}; sigma = {14.6, 3.8, 3.4, 4.0, 1.0};
a = \{5800, 36000, 27400, 27400, 730000\}; n = Length[mu];model =NonlinearModelFit[bkgdata, G[x, Table[Symbol["mu" <> ToString[i]], {i, 1, n}],
    Table[Symbol["sigma" <> ToString[i]], {i, 1, n}],
    Table[Symbol["a"<>ToString[i]],{i, 1, n}]],
   Join[Table[{Symbol["mu" <> ToString[i]], mu[[i]]}, {i, 1, n}],
    Table[{Symbol["sigma"<>ToString[i]], sigma[[i]]}, {i, 1, n}],
    Table[{Symbol["a"<>ToString[i]], a[[i]]}, {i, 1, n}]], x];
model["ParameterTable"]
params = model["BestFitParameters"];
paramerrors = model["ParameterErrors"];
theme = "Classic";
Show[ListPlot[{viewingdata, bkgdata[[50;; 200]]},
  Filling → Bottom, PlotTheme → theme, PlotRange → All], Plot[Evaluate@
   Join[Table[F[x, params[[i, 2]], params[[i+n, 2]], params[[i+2n, 2]]], {i, 1, n}],
    (G[x, params[[;; n, 2]], params[[n+1;; 2n, 2]], params[[2n+1;; 3n, 2]]]]\{x, 50, 200\}, PlotRange \rightarrow All, PlotTheme \rightarrow theme, PlotLegends \rightarrow "Expressions"],
 PlotRange \rightarrow {{50, 200}, {0, 60 000}}]
Show[ListPlot[{viewingdata, bkgdata[[50;; 200]]}, Filling → Bottom,
  PlotTheme → theme, PlotRange → All], Plot[Evaluate@
   Join[Table[F[x, params[[i, 2]], params[[i+n, 2]], params[[i+2n, 2]]], {i, 1, n}],
    (G[x, params[[;; n, 2]], params[[n+1;; 2n, 2]], params[[2n+1;; 3n, 2]]]]\{x, 50, 200\}, PlotRange \rightarrow All, PlotTheme \rightarrow theme, PlotLegends \rightarrow "Expressions"],
 PlotRange \rightarrow {{50, 200}, All}]
     \alpha = 1.5Chanderd Ex
                          + Ctatistic - D V_{\alpha}
```
![](_page_65_Picture_94.jpeg)

Printed by Wolfram Mathematica Student Edition 54

![](_page_65_Picture_4.jpeg)

www.manaraa.com

![](_page_66_Figure_1.jpeg)

```
\left\{{\bf 3.98392\times 10^6} \, , \, {\bf 1402.17} \, , \, {\bf 0.0351957}\right\}
```

$$
\lim_{\omega\to 0}\lim_{n\to\infty}\frac{1}{n}\sum_{i=1}^n\frac{1}{n_i}\sum_{i=1}^n\frac{1}{n_i}.
$$

 $20$  | new1hr.nb

```
peakbackground =
 Apply[err, Join[{backgroundfunction, {params[[5, 2]], paramerrors[[5]]}},
   Table[{params[[i, 2]], paramerrors[[i]]}, {i, 1, 4}],
   Table[{params[[i+5, 2]], paramerrors[[i]]}, \{i, 1, 4\}],
   Table[{params[[i+10, 2]], paramerrors[[i]]}, {i, 1, 4}]]]
countsalt[4] = NIntegrate[F2[x, params[[5, 2]], params[[5+5, 2]],
    params[[5+10, 2]]], {x, params[[5, 2]] - 2 * fwhm [params[[5+5, 2]]],
    params([5, 2]] + 2 * fwhm[params[[5 + 5, 2]]]]);countserroralt[4] = Sqrt[paramerrors[[-1]]^2+peakbackground[[2]]^2];
\{countsalt[4], countserveroralt[4], 100 * countserveroralt[4] / countsalt[4] \}{9983.89, 1265.86}{3.98391 \times 10^6, 1519.23, 0.0381341}
```
Printed by Wolfram Mathematica Student Edition

$$
\lim_{\omega\to\infty}\lim_{\omega\to\infty}\frac{1}{\omega}
$$